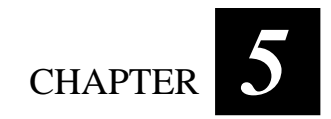

# *Setup Configuration Utility (SCU)*

SCU is a program for configuring the BIOS (Base Input/Output System) settings of the computer.

BIOS is a layer of software, called firmware, that translates instructions from other layers of software into instructions that the computer hardware can understand. The BIOS settings are needed by your computer to identify the types of installed devices and establish special features.

This chapter tells you how to use the SCU program.

# When and How to Use the SCU Program

#### When to Use

You need to run the SCU program when:

- ! You see an error message on the screen requesting you to run SETUP.
- You want to restore the factory default settings.
- ! You want to modify some specific settings according to the hardware.
- ! You want to modify some specific settings to optimize system performance.

#### Starting SCU

#### **NOTE:**

- The SETUP screens shown in this chapter are for your reference only. The actual items or settings on your computer may differ.
- . The SETUP program may have been updated after the publication of this manual.
- . The settings you select in your operating system might override similar settings in SETUP.

To run SCU, press **F2** when the prompt appears in the lower left corner of the screen during system startup. The prompt shows up on the screen for only a few seconds. You must press **F2** quickly. The SCU menu appears as shown next.

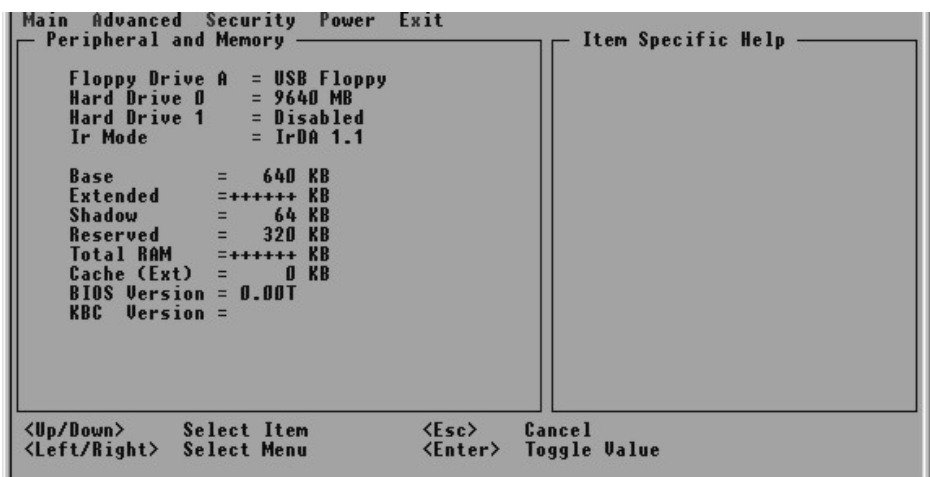

The menu can be divided into four areas:

- On the top line is the menu bar containing the titles of the available menus. Each menu title brings a specific menu.
- The center left column of the menu contains items that you can set for the selected menu title. The arrow sign in front of an item indicates there is a sub-menu for the item.
- The right column of the menu provides help information of the selected item.
- The bottom lines give keyboard instructions for moving around and making selections.

# Moving Around and Making Selections

A brief description of keyboard (if installed) usage is listed next:

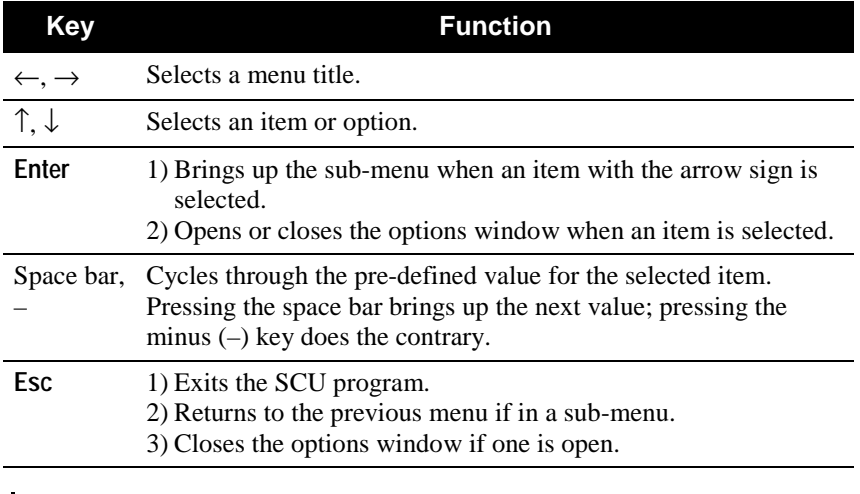

**NOTE:** You are advised to use the mouse (if installed) as it is more straightforward than using the keyboard.

# Main Menu

The Main menu contains the basic configuration settings of the system.

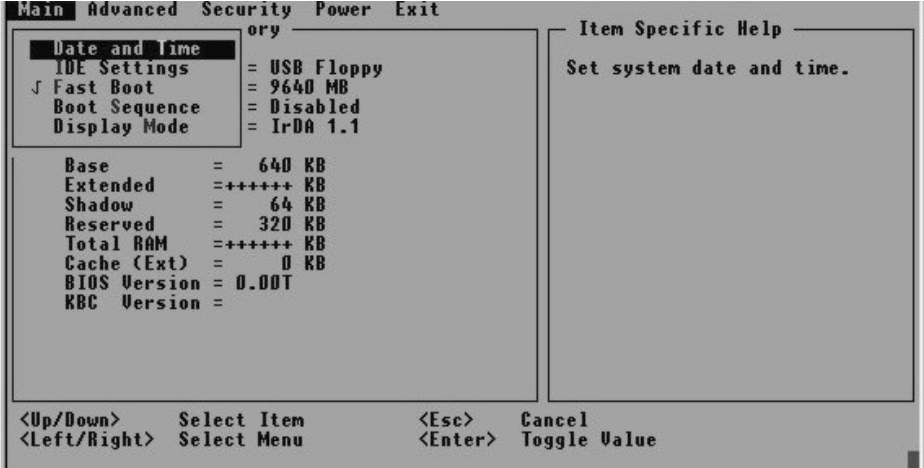

# Date and Time

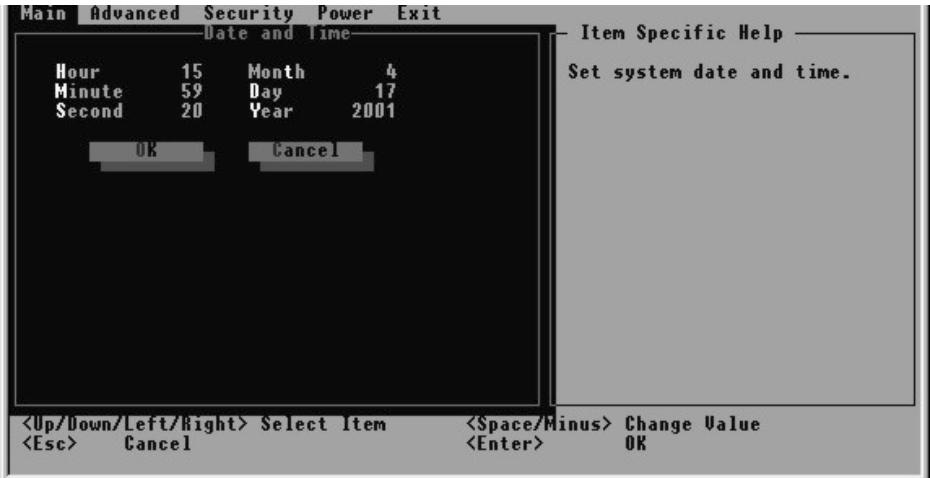

Sets the system time (Hour, Minute, Second) and date (Month, Day, Year).

# IDE Settings

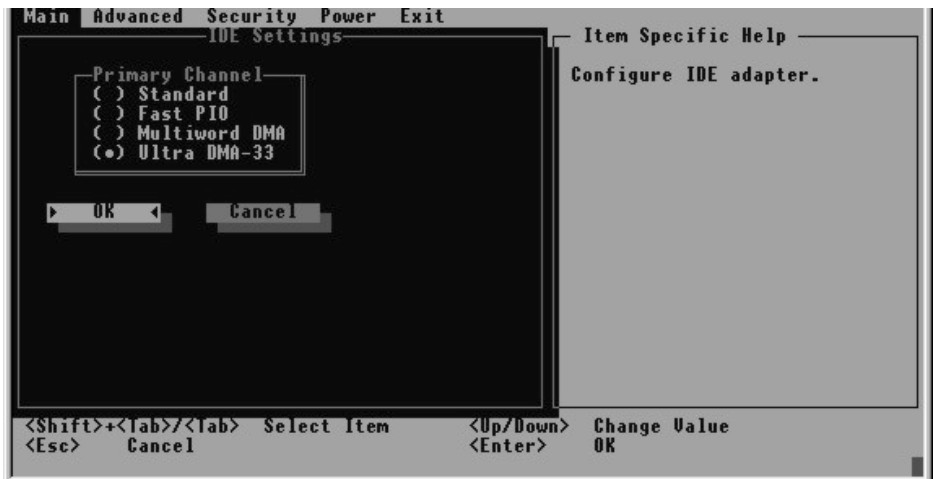

Sets the type of hard disk drive installed in your system.

### Fast Boot

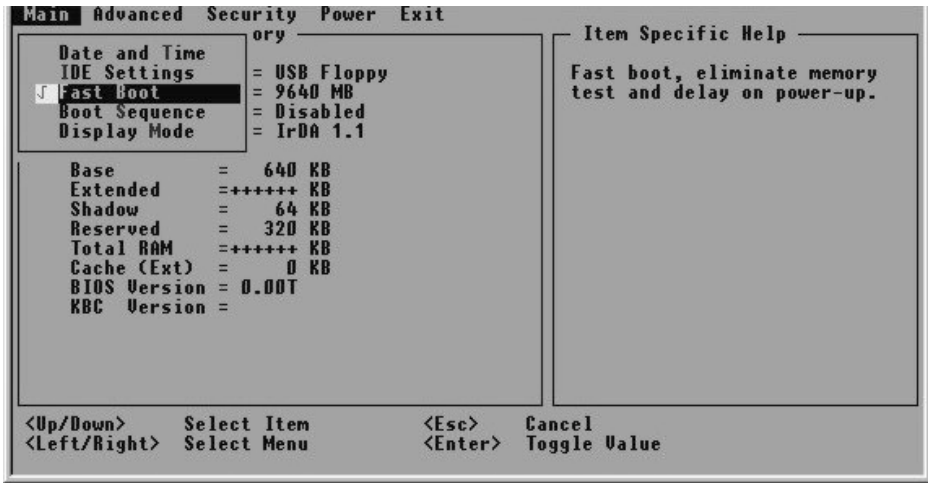

When enabled, speeds up the booting procedure by bypassing the memory test. A check mark indicates enabled, while underline indicates disabled.

# Boot Sequence

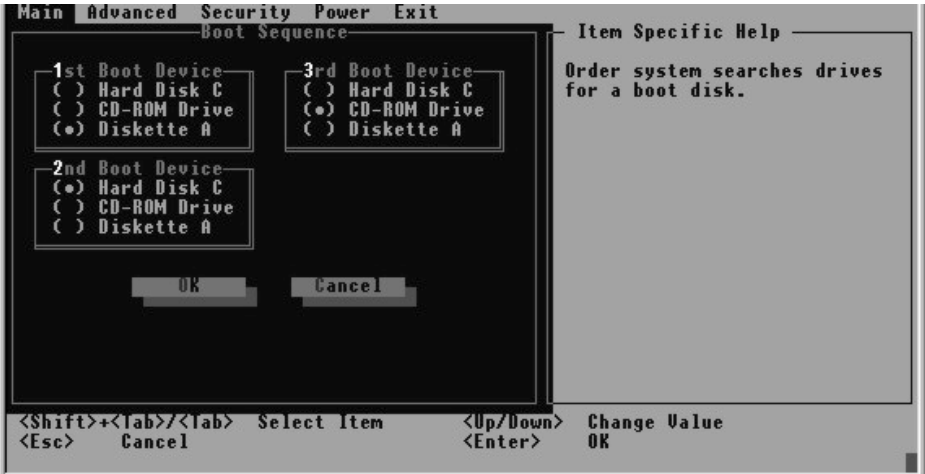

Sets the first, second, and third boot device. The system will try to boot from the first device but if it is not available, will try the next boot device.

## Display Mode

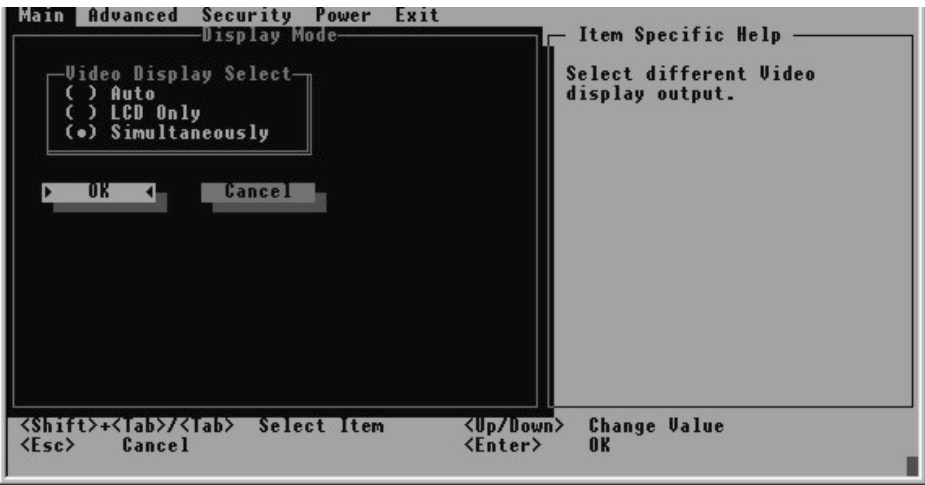

Sets the display output device.

# Advanced Menu

The Advanced menu contains the input/output configuration settings of the system.

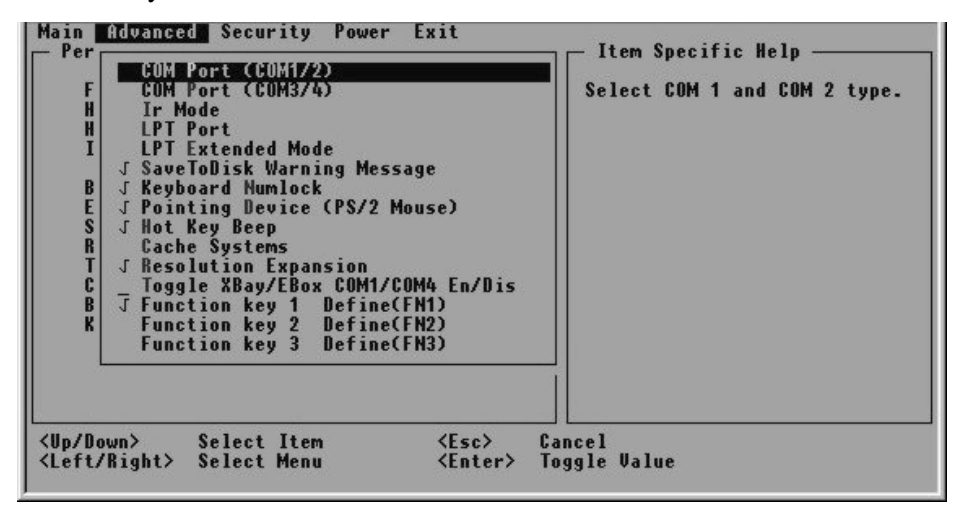

### COM Port (COM1/2)

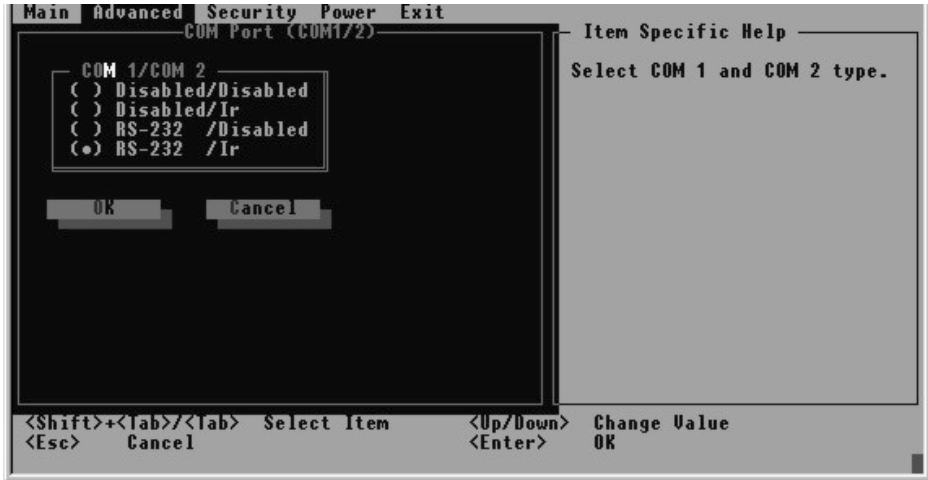

Allows you to assign COM1 and COM2 to specific functions that you wish to use. In general, COM1 can be assigned to *RS-232C* (serial port) while COM2 can be assigned to *IR* (infrared). Select *Disabled* if you need the resources (3F8/IRQ4 of COM1 and 2F8/IRQ3 of COM2) for other devices.

# COM Port (COM3/4)

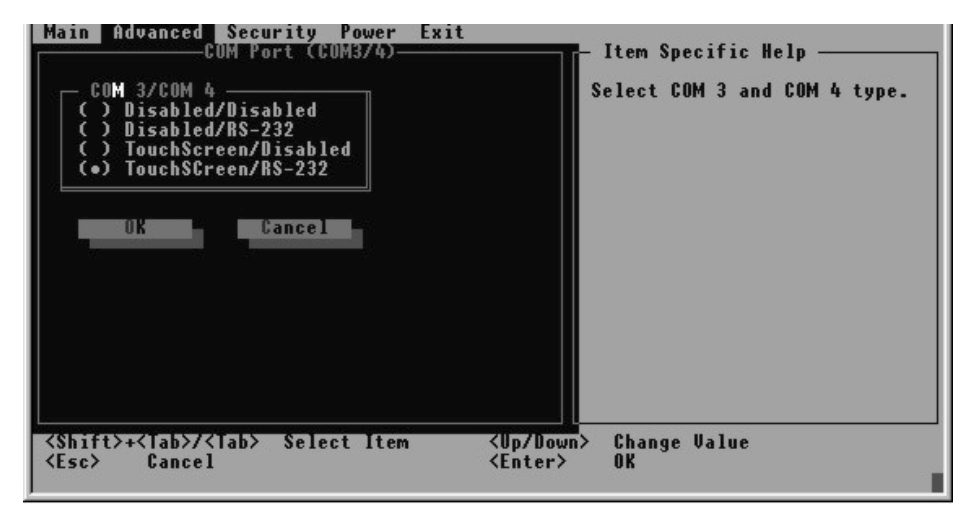

Allows you to assign COM3 and COM4 to specific functions that you wish to use. In general, COM3 can be assigned to *RS-232C* (serial port) or touchscreen, while COM4 can be assigned to *RS-232C*. Select *Disabled* if you need the resources (3E8/IRQ5 of COM3 and 2E8/IRQ7 of COM4) for other devices.

#### Ir Mode

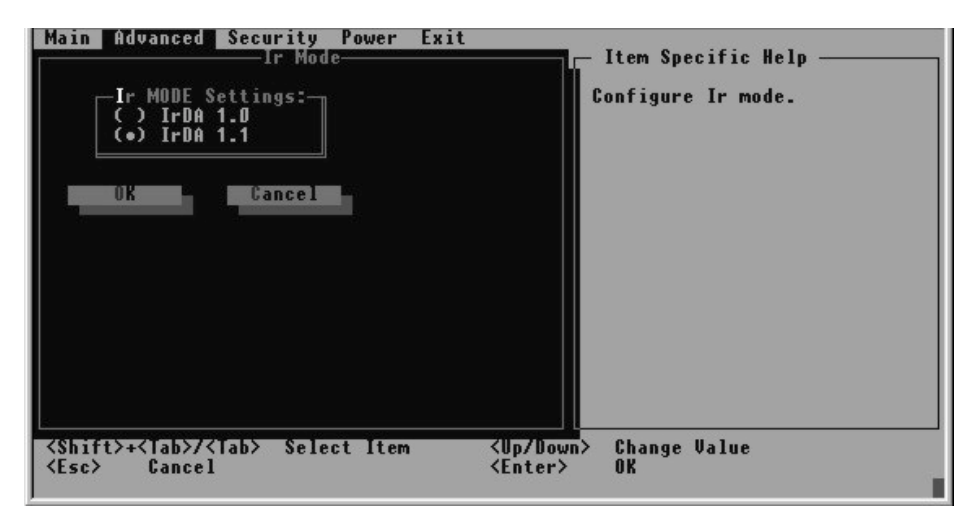

Sets the communication compatibility mode for the IR port. Select according to the type of device with which the Tablet PC is to communicate with.

# LPT Port

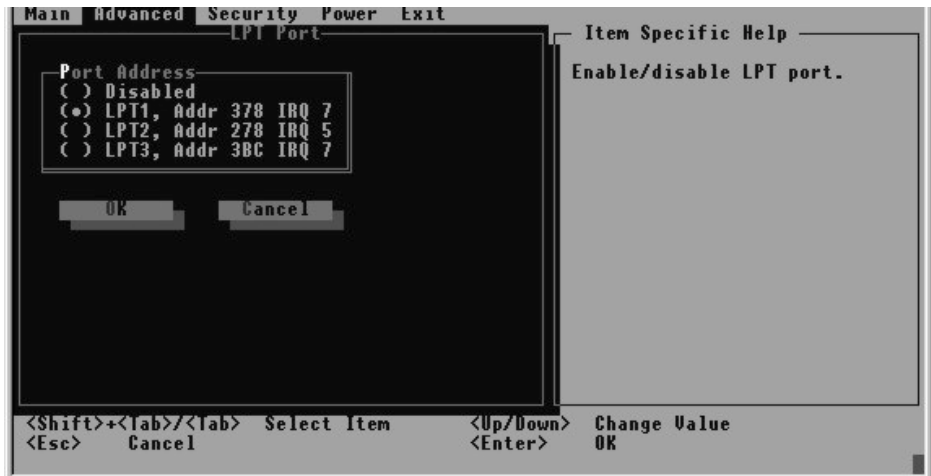

Sets the address for the LPT port (parallel port).

## LPT Extended Mode

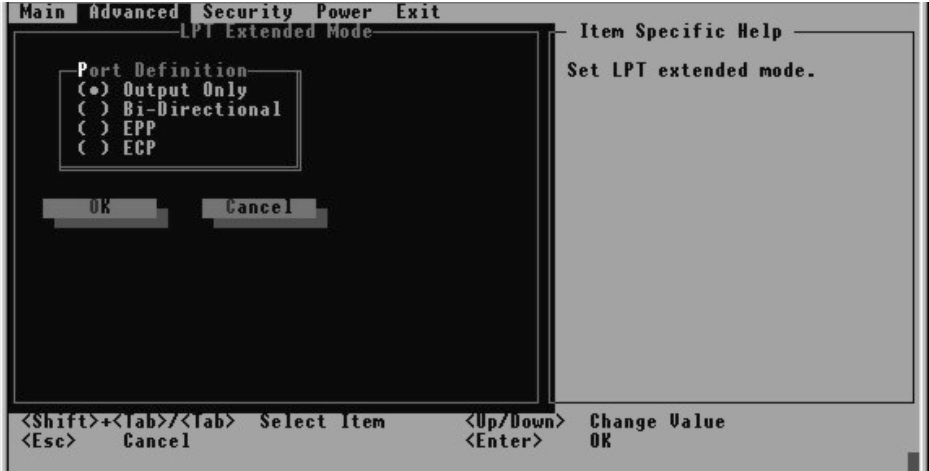

Sets the LPT port (parallel port) mode supported by the parallel device you are using. Your system supports EPP (Enhanced Parallel Port) and ECP (Extended Capabilities Port) standards that turn the standard parallel port into a high-speed bi-directional peripheral port.

# SaveToDisk Warning Message

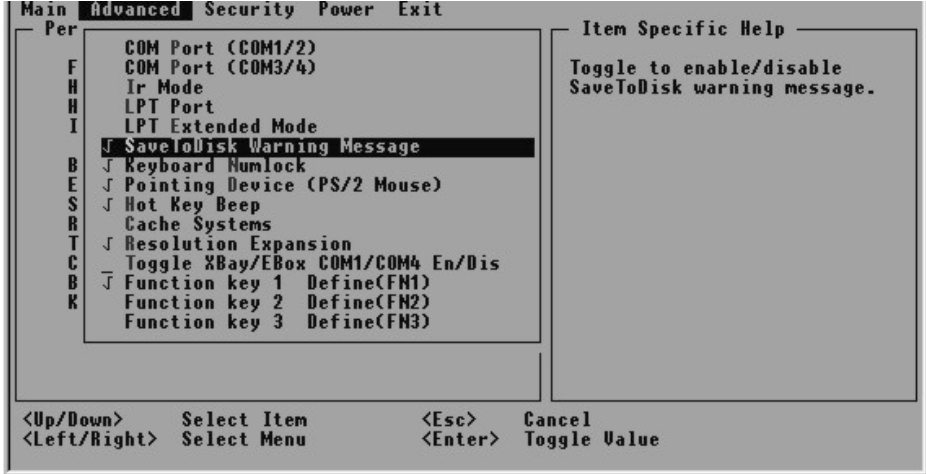

Sets if a warning message will appear after system power on when there is no Suspend-to-disk partition on the hard disk. A check mark indicates enabled, while underline indicates disabled.

### Keyboard Numlock

Sets if the numeric keypad will function. A check mark indicates enabled, while underline indicates disabled.

### Pointing Device (PS/2 Mouse)

Enables or disables the external PS/2 mouse. Disable this option if you are using a serial mouse. A check mark indicates enabled, while underline indicates disabled.

### Hot Key Beep

Enables or disables the beep sound when any hot-key is pressed.

### Cache Systems

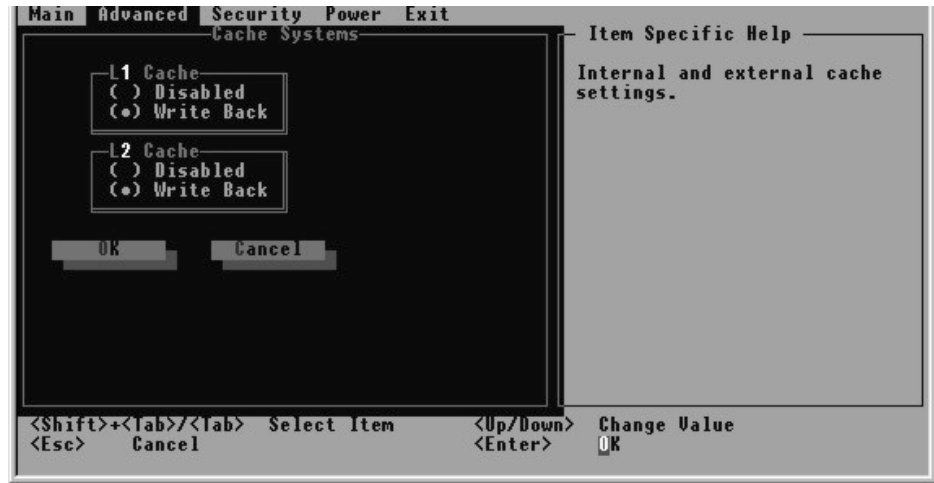

Enables or disables the cache memory of your system: L1 cache (CPU internal cache) and L2 cache (external cache). Cache memory enhances system performance because the most frequently used data is accessed from and written to the high-speed cache memory. For stable system performance, you are not advised to change the default settings.

### Resolution Expansion

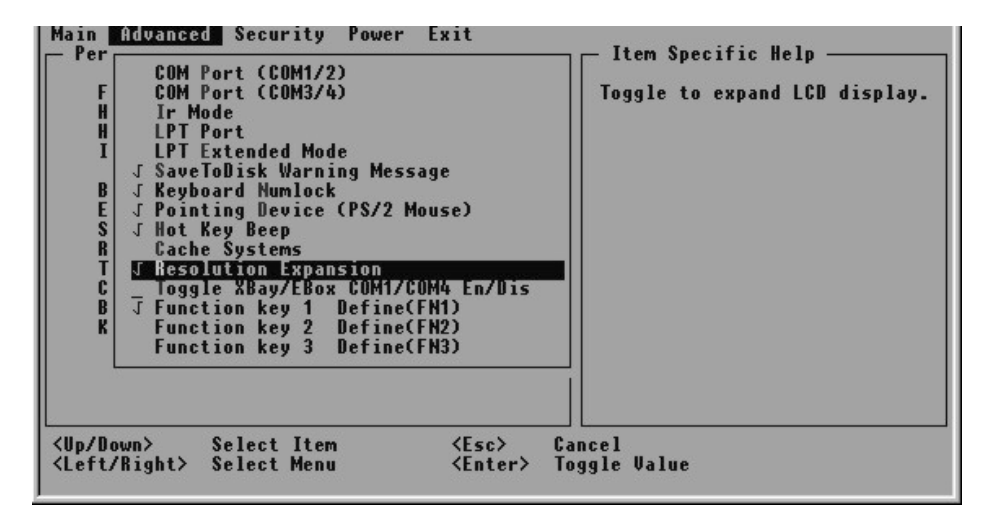

Allows you to expand the LCD display.

# Toggle XBay/EBox COM1/COM4 En/Dis

When this item enabled, COM1/COM4 on the X-Bay is enabled while COM1/COM4 on the Expansion Box Port Replicator module is disabled. When disabled, COM1/COM4 on the Expansion Box Port Replicator module is enabled while COM1/COM4 on the X-Bay is disabled. A check mark indicates enabled, while underline indicates disabled.

Function Key 1 Define (FN1) Function Key 2 Define (FN2) Function Key 3 Define (FN3)

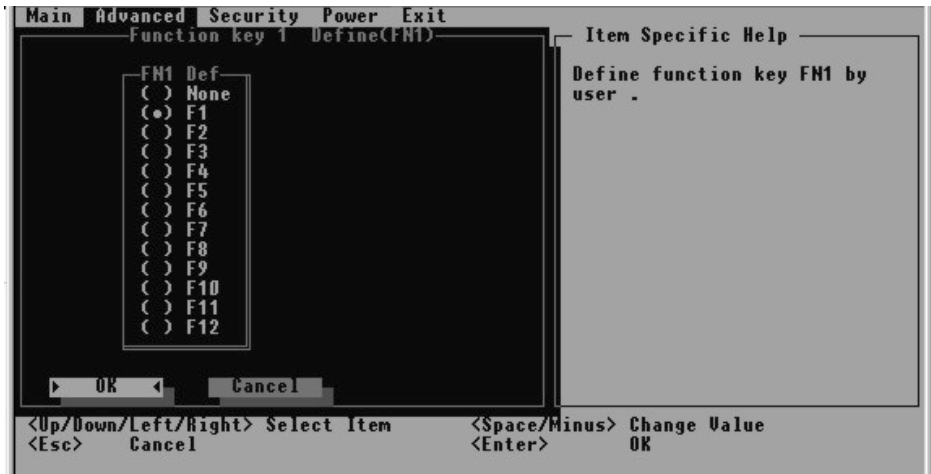

These 3 items allow user to define the corresponding function key associated with the 3 function buttons  $(\overline{F}N)$ ,  $(\overline{F}N)$  found on the front panel.

# Security Menu

The Security menu contains the security setting that safeguards your system against unauthorized use.

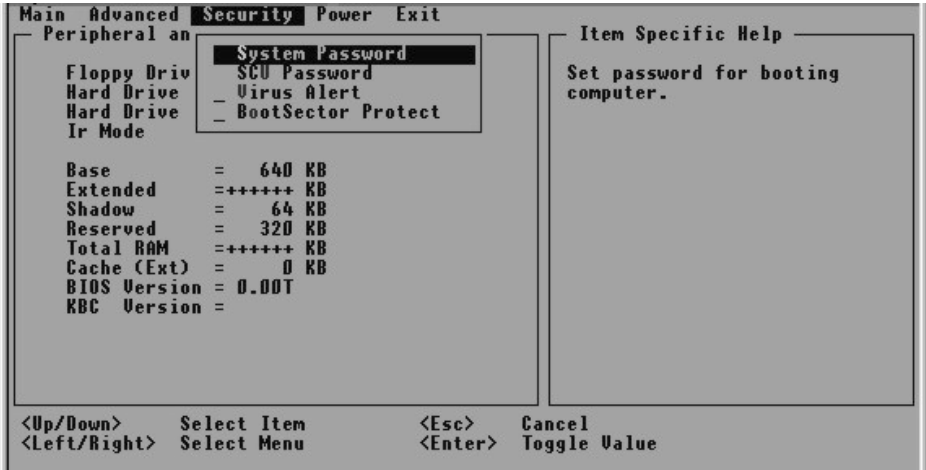

# System Password

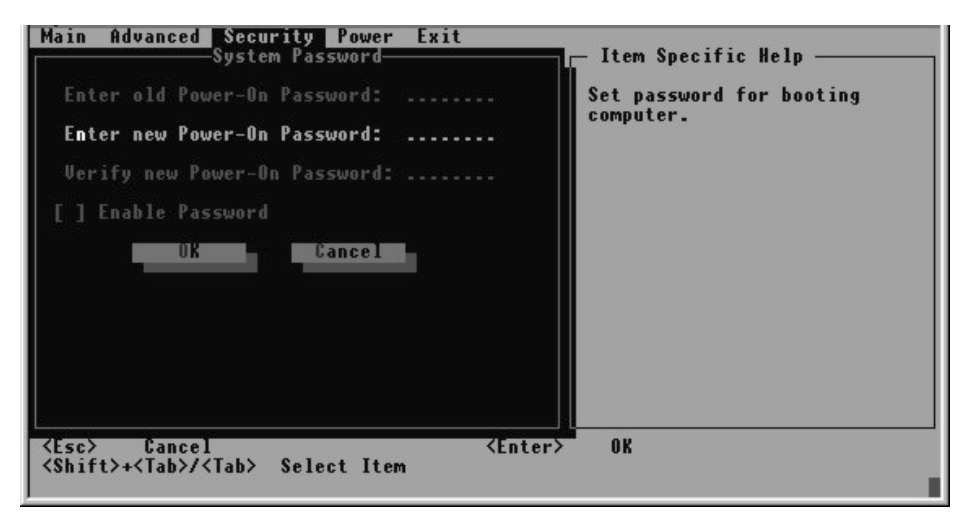

Sets the system password. A password is required for starting up the system and running the SCU program. When setting password, make sure that NumLock is off, then type the password in the entry field and press **Enter**. Confirm your password by typing it again and pressing **Enter**. For the password to take effect, enable the **Enable Password** item.

### SCU Password

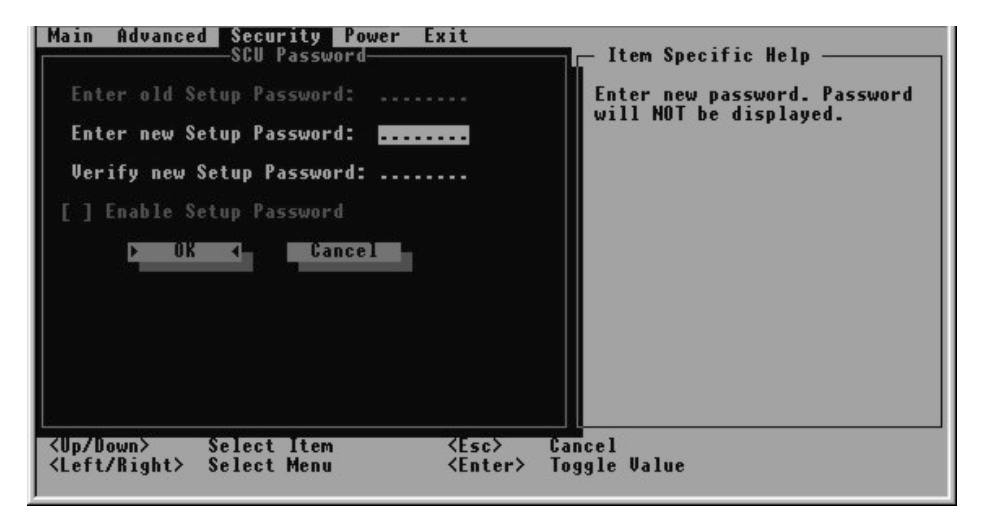

Sets the SETUP password. A password is required for running the SCU program. When setting password, make sure that NumLock is off, then type the password in the entry field and press **Enter**. Confirm your password by typing it again and pressing **Enter**. For the password to take effect, enable the **Enable Setup Password** item.

#### Virus Alert

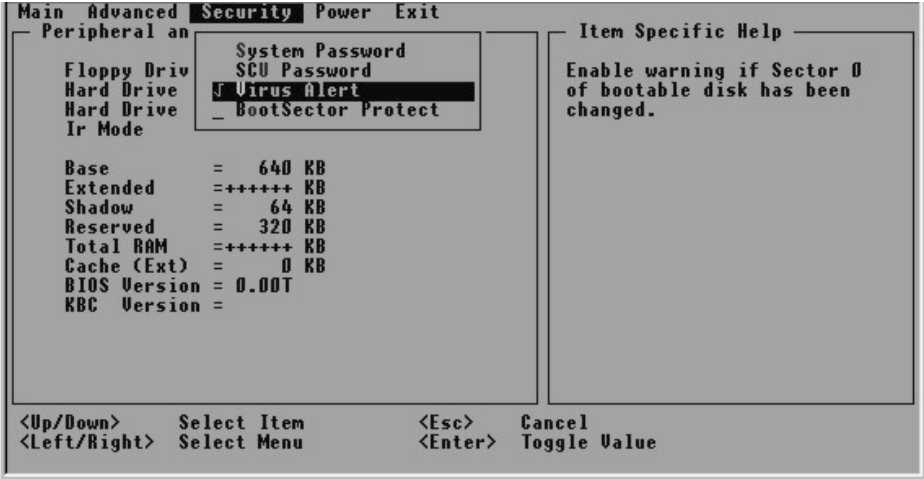

Gives a warning message when the hard disk boot sector (partition table) is about to be changed. A check mark indicates enabled, while underline indicates disabled.

### BootSector Protect

Helps prevent infection of computer viruses by protecting the hard disk boot sector (partition table) from changes. A check mark indicates enabled, while underline indicates disabled.

**CAUTION:** Disable this item before installing an operating system, running Fdisk or Format program. Otherwise, the intended action will fail.

# Power Menu

The Power menu contains the power management settings that help save system power.

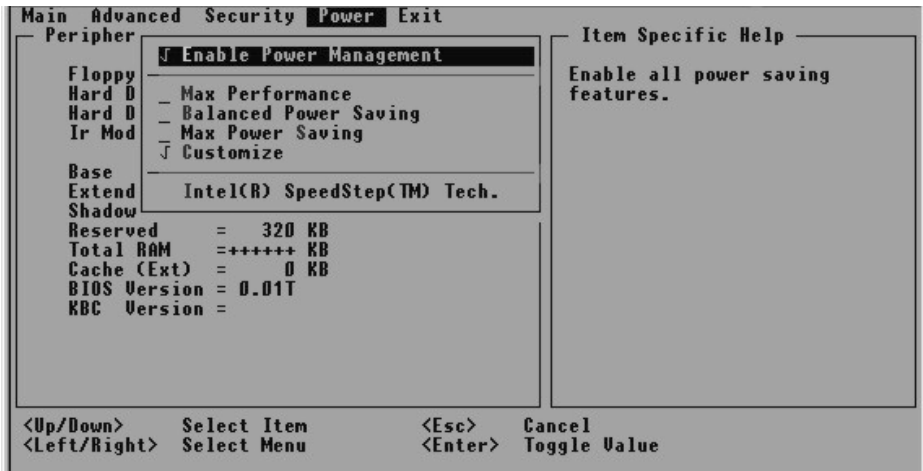

### Enable Power Management

Serves as the master control for the power management feature. A check mark indicates enabled, while underline indicates disabled.

Max Performance Balanced Power Saving Max Power Saving **Customize** 

> You can only select one of them. A check mark indicates enabled, while underline indicates disabled.

*Max Performance*  Allows maximum system performance but shortest battery life.

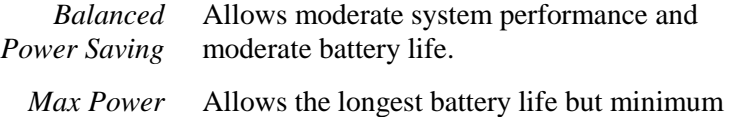

*Saving* system performance. **NOTE:** The predefined settings of the aforementioned options are viewed in the next

#### **Customize**

item.

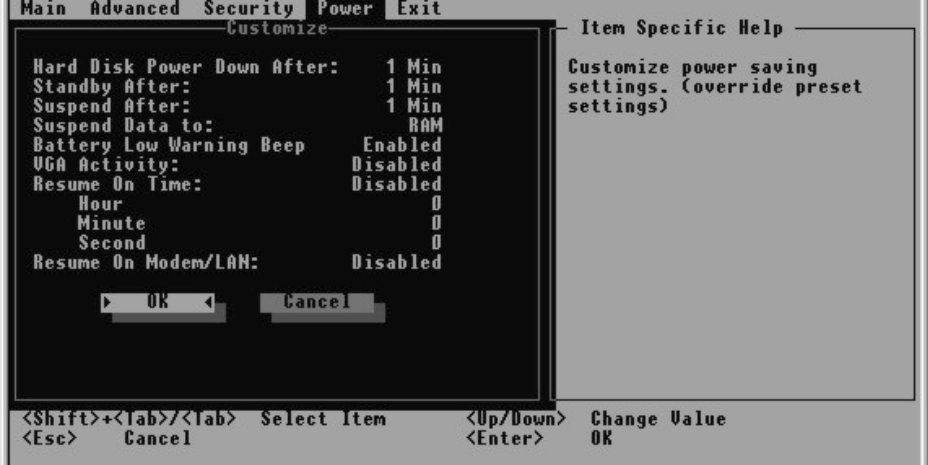

**NOTE:** All items except **Battery Low Warning Beep** do not work in ACPI-compliant operating systems such as Windows 98, Windows Me, and Windows 2000.

Sets your own preference for the various power management settings.

**Hard Disk Power Down After** sets the time period of inactivity before the hard disk will power down. The hard disk will power up again when next accessed.

**Standby After** sets the time period of inactivity before entering Standby mode. When Standby mode is in effect, several system subsystems go into standby or off mode so that power use is reduced. The system will wake up from Standby mode when activity is detected.

**Suspend After** sets the time period of inactivity before entering Suspend mode. It works in tandem with the previous item **Standby After**. After the system enters Standby mode, it will start the timeout period before system enters Suspend mode. What happens next upon entering Suspend mode is determined by the next item **Suspend Data to**.

**Suspend Data to** allows you to choose between suspending data to RAM or to disk. When *RAM* is selected, system will save data to DRAM and stay in the lowest power state. The system will wake up when any key is pressed, or the succeeding items **Resume on Time** or **Resume on Modem/LAN** is enabled. When *Disk* is selected, system will save the data to the "suspend-to-disk" partition on the hard disk (check your hard disk drive if it is available) and power off. When you next power on the system preserves the exact state when you last enter Suspend mode.

**Battery Low Warning Beep** allows the system to issue warning beeps when it enters a low battery state.

**VGA Activity** as a means of entering power management is not available if any video activity (e.g., screen savers) is detected. When enabled, power management will not take effect if any VGA activity is detected. When disabled, power management will ignore any VGA activity.

**Resume on Time** allows you to set the time when the system will wake up upon entering Suspend mode and the **Suspend Data to** item is set to *RAM*.

**Hour/Minute/Second** allows you to set the specific time period to wake up the system if the previous item **Resume on Time** is enabled. Enter the value in each field by typing the number.

**Resume on Modem/LAN** allows you to wake up the system when the modem receives an incoming call or LAN activity is detected upon entering Suspend mode and the **Suspend Data to** item is set to *RAM*.

# Intel® SpeedStep™ Tech.

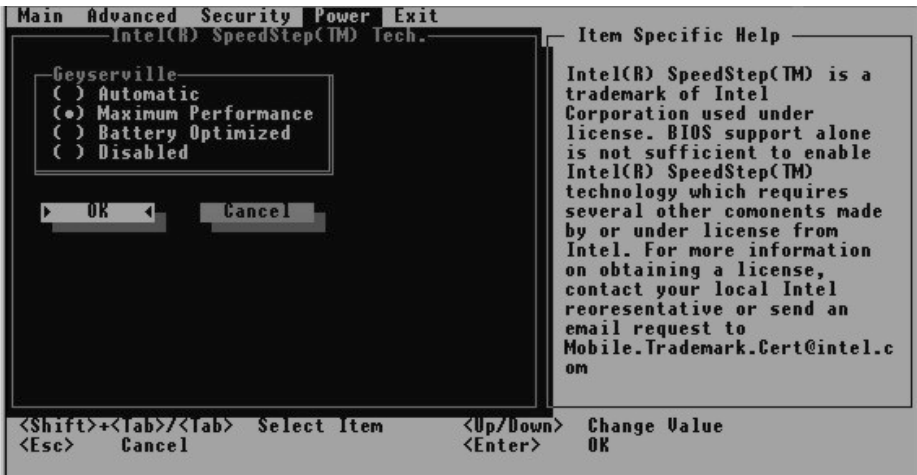

This item is only available if the CPU you are using supports the Intel® SpeedStep™ function. You can only select one of them.

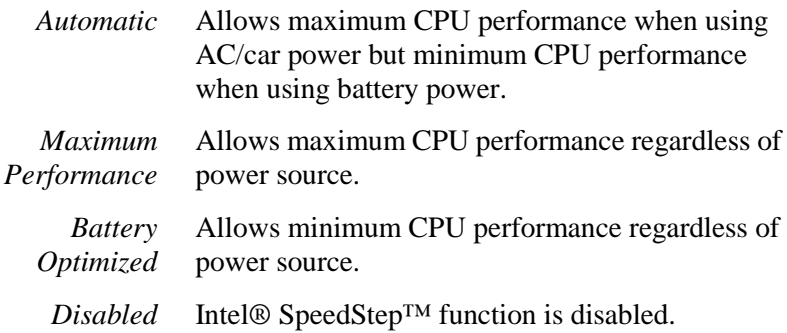

# Exit Menu

The Exit menu allows you to leave the SCU program. After finished with your settings, you must save and exit so that the new settings can take effect.

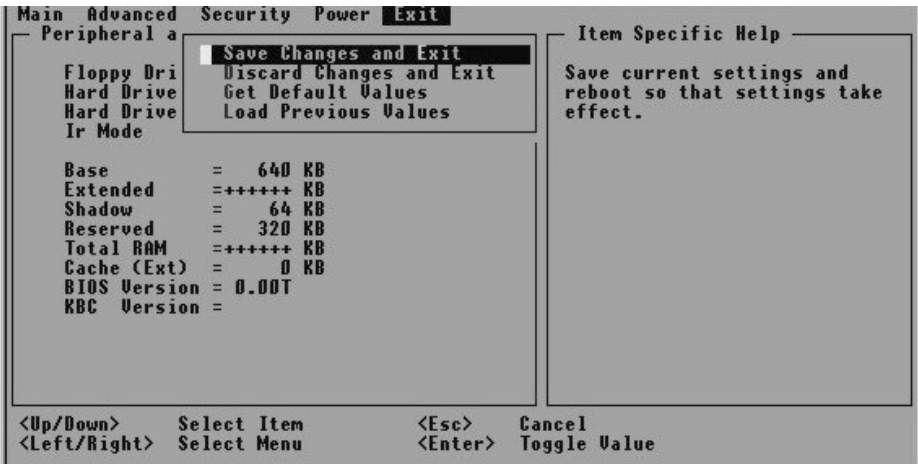

**Save Changes and Exit** saves the changes you have made and exit the SCU program.

**Discard Changes and Exit** exits the SCU program without saving the changes you have made.

**Get Default Values** loads factory default values for all the items.

**Load Previous Values** restores previous values for all the items.